# EP: Understanding & Troubleshooting OBN Scenarios

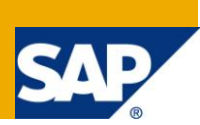

# <span id="page-0-0"></span>**Applies to:**

Netweaver Portal 6.x – release independent

<span id="page-0-1"></span>Netweaver Portal 7.x – release independent

### **Summary**

Object Based Navigation is often used by SAP in recent Business Packages like ERP"s Plant Maintenance and SRM. But when errors occur in this component we are mislead into thinking it is an Application error instead of Portal"s. What"s a mystery to a few may be solved by a simple investigation. I will show you how to identify this kind of error and show you the actions to eliminate them.

**Author:** Ivan Mirisola

**Company:** SAP Consulting Brazil

<span id="page-0-2"></span>**Created on:** 21 August 2010

### **Author Bio**

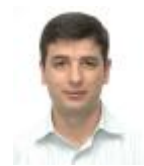

Ivan has worked as a *Netweaver* Consultant and Developer since 2004 for SAP Brazil and is now acting as a *Netweaver* Technical Solution Architect. He majored on System Analysis and has extensive knowledge on Internet technologies. Specialized in *Netweaver* Portal and Java Custom Developments and now focused on SOA Methodology and *Netweaver* BPM implementation.

# <span id="page-1-0"></span>**Table of Contents**

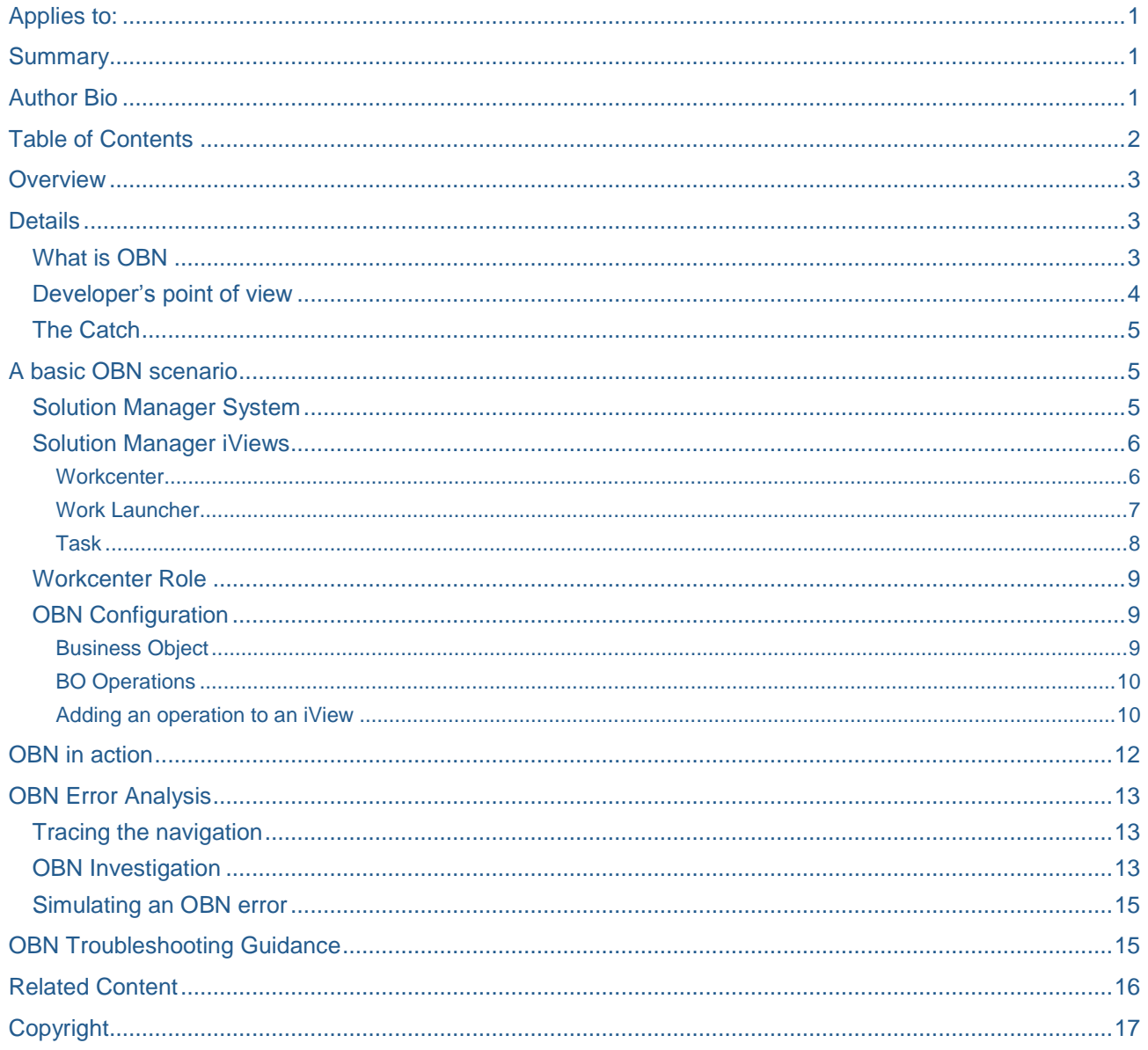

# <span id="page-2-0"></span>**Overview**

Object Based Navigation (aka OBN) is vastly used in recent Business Packages like those for ERP"s Plant Maintenance and SRM. OBN is by nature based in Java and is a powerful framework to develop integration between different components – being them Java/ABAP. Essentially OBN provides developers the means to navigate to a different iView residing in the Portal PCD without actually knowing where they are. Also with OBN it is also possible (and often used) to pass on data values between applications.

# <span id="page-2-1"></span>**Details**

### <span id="page-2-2"></span>**What is OBN**

Technically speaking OBN is a simple association of a Business Object Method with one or more iViews on the PCD. Let"s take the Solution Manager Workcenter as an example:

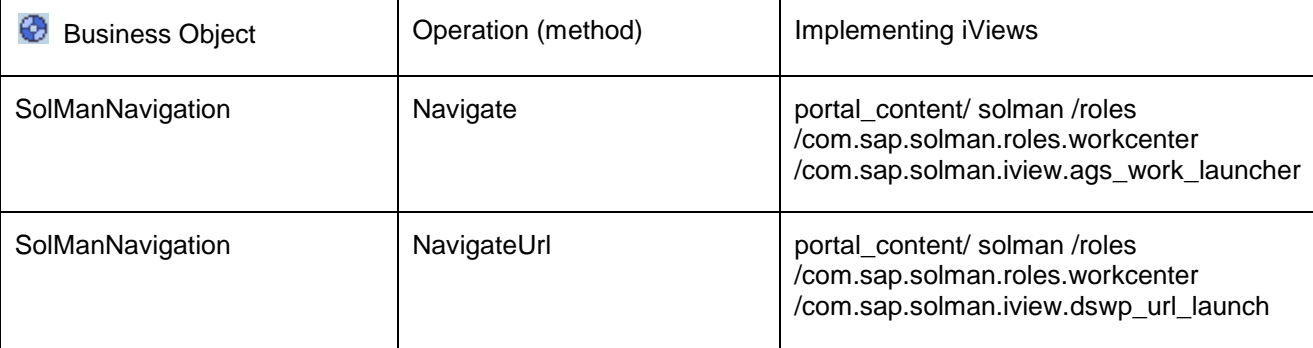

As you can see the table above means that there is an association between the operation "Navigate" with the iView that calls AGS\_WORK\_LAUNCHER (a Webdynpro ABAP application). The same happens for operation "NavigateUrl".

Now the developer has an abstraction layer between the source code and the PCD so the code remains clean and the Administrator has the means to easily change PCD objects locations.

If you"ve implemented this scenario before you may have noticed that every time you add an iView to the operation, not just the actual iView will be associated, but all instances of the same on every role. But why is this so. The reason behind this is that the portal runtime can determine the navigation based on the operation of the OBN, but it cannot deliver a navigation to the end-user for whom there is no associated role.

#### <span id="page-3-0"></span>**Developer's point of view**

The developer is able to call the BO"s methods in order to retrieve the end user"s navigation and perform the proper navigation between Portal Applications. Here is how the API works in ABAP:

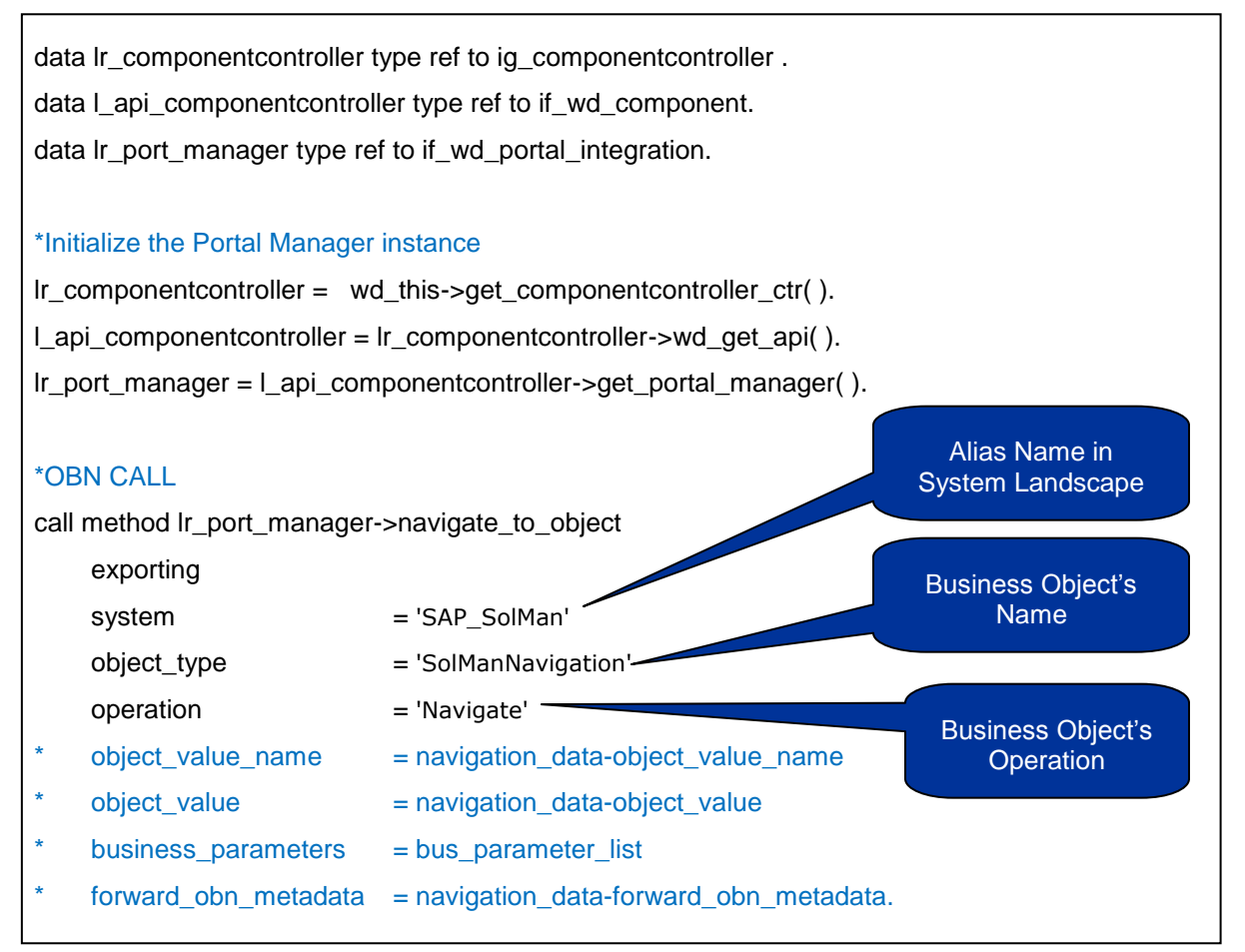

The above code will create an EPCM JavaScript Code that can be raised on any event the developer has programmed (such as screen button"s click). There will be a call to "*EPCM.doObjBasedNavigate = function( systemAlias, businessObjName,objValue, operation )*" which is automatically generated by the framework.

Notice that there are several commented parameters that can be used by the developer to send information from the current screen to the Portal and subsequently to the next application to pick it up. In Java the same can be applied with the following code:

```
WDPortalNavigation.navigateToObject(
      "MyTargetSystem",
      "MyTargetObject",
      "AObjectValue",
      "parameter1=value&parameter2=value2");
```
#### <span id="page-4-0"></span>**The Catch**

Portal Administrators tend to train their users not mix up errors from applications with errors from Portal. But OBN errors are at first hard to be identified because it seems as though it is an application error where it is not.

### <span id="page-4-1"></span>**A basic OBN scenario**

First you will learn how to create the necessary PCD objects for Solution Manager Workcenter and then it's related configuration for OBN just to depict what could go wrong.

I chose the Solution Manager Scenario because it is very simple to implement and simulate any errors.

<span id="page-4-2"></span>The solution to this scenario is described on Note [1399645](https://service.sap.com/sap/support/notes/1399645) - *SAP Solution Manager in SAP Enterprise Portal*

#### **Solution Manager System**

The first thing to do is to make sure that an ERP system exists in the Portal System Landscape Editor with an attached System Alias. It is not very common, but sometimes it is necessary to attach a predefined System Alias name because it is hardcoded in the application.

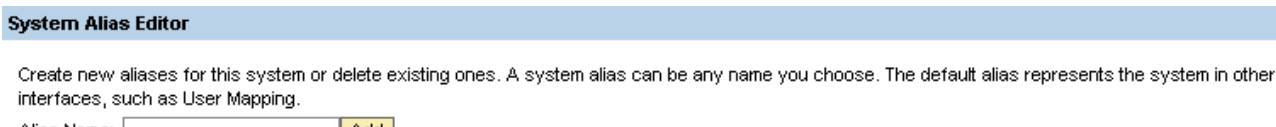

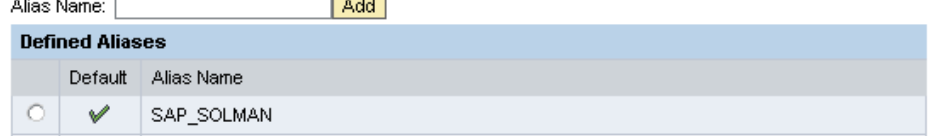

You must also supply information for the following items on the system:

- **Connector**
- ITS
- User Management
- Web AS

If you need assistance, follow the instructions on this weblog:

[http://wiki.sdn.sap.com/wiki/display/EP/How+to+Create+System+Object+in+the+Portal+for+Connecting+to+](http://wiki.sdn.sap.com/wiki/display/EP/How+to+Create+System+Object+in+the+Portal+for+Connecting+to+SAP+backend+System) [SAP+backend+System](http://wiki.sdn.sap.com/wiki/display/EP/How+to+Create+System+Object+in+the+Portal+for+Connecting+to+SAP+backend+System)

Make sure you have created a system with enabled SSO to avoid double authentication.

#### <span id="page-5-0"></span>**Solution Manager iViews**

#### <span id="page-5-1"></span>**Workcenter**

Create an iView of type Webdynpro for ABAP for the application "ags\_workcenter" as follows:

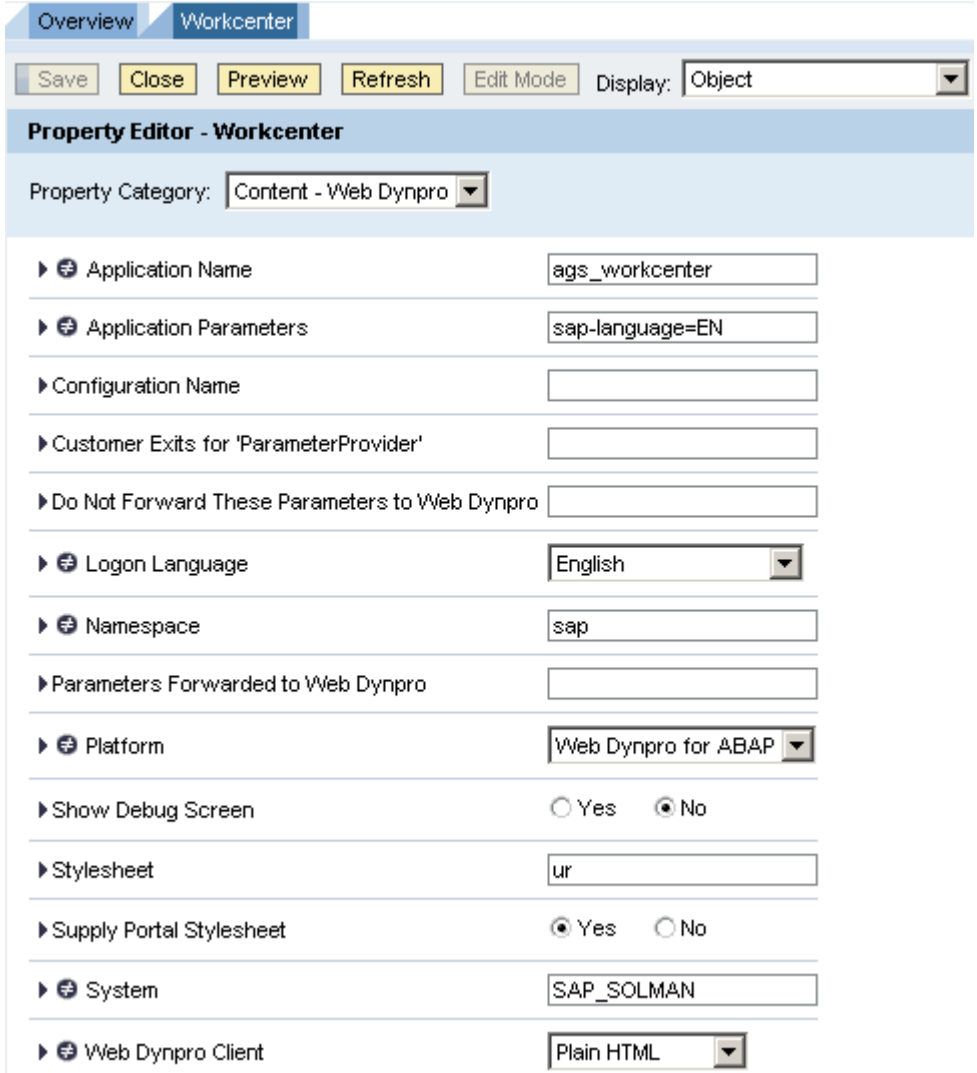

Notice the use of the recently created System Alias Name. Here I used the language definitions for English, as we needed to enforce it. But you can also use AI parameters to define the user"s logon language such as <Request.Language>.

#### <span id="page-6-0"></span>Work Launcher

Create an iView of type Transaction iView for the transaction code "AGS\_WORK\_LAUNCHER" as follows:

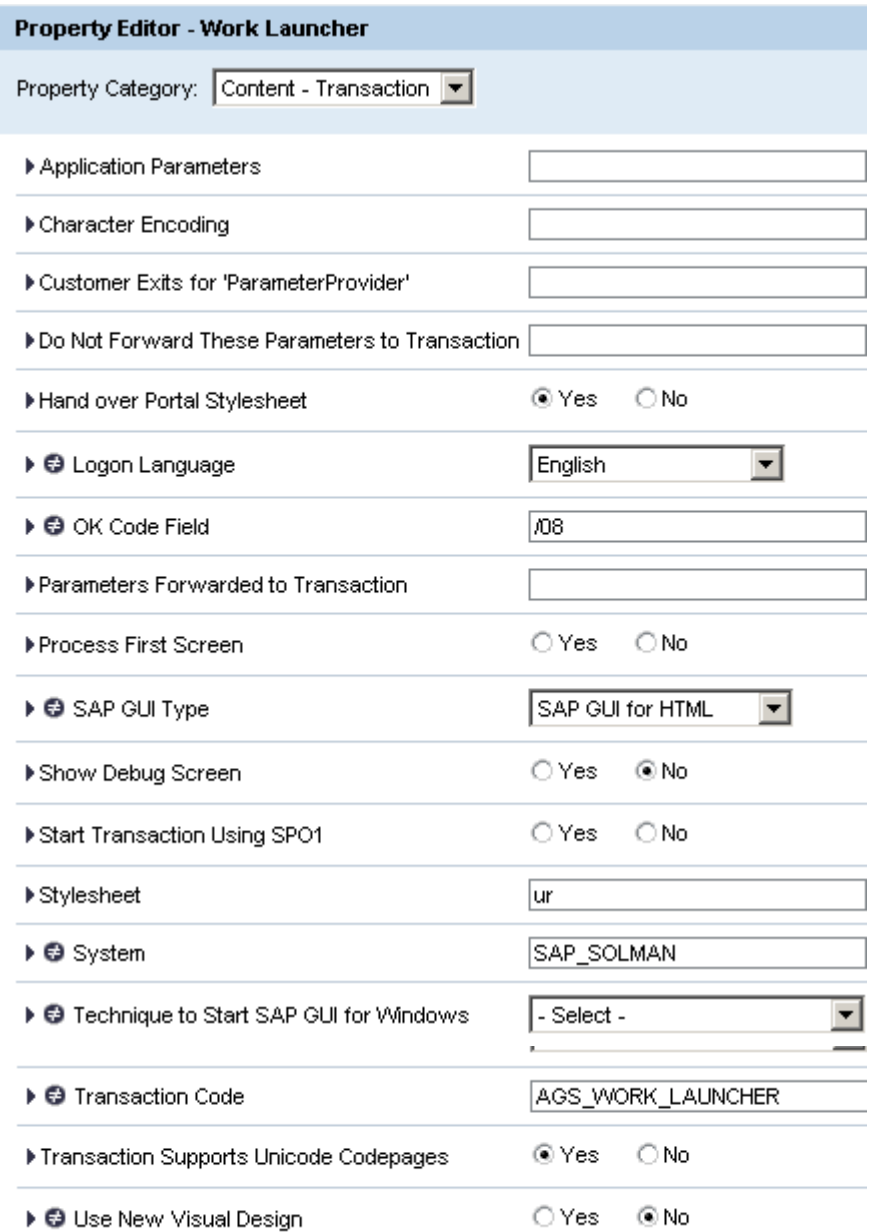

Usually the target iView for OBN has the property "Invisible in Navigation Areas" set to true, because we do not need to view the link for this iView during navigation. So go to the Navigation Category and set it to true as follows:

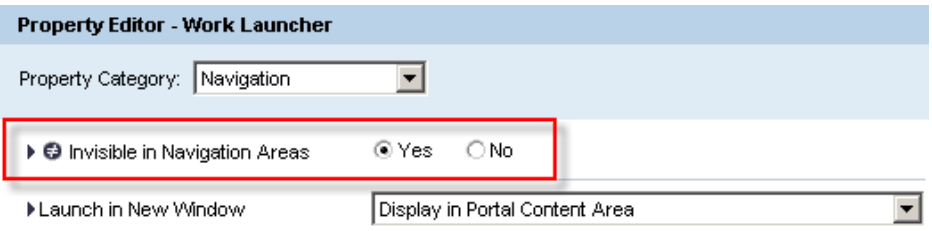

### <span id="page-7-0"></span>Task

Create an iView of type BSP iView for the application "DSWP\_URL\_LAUNCH" as follows:

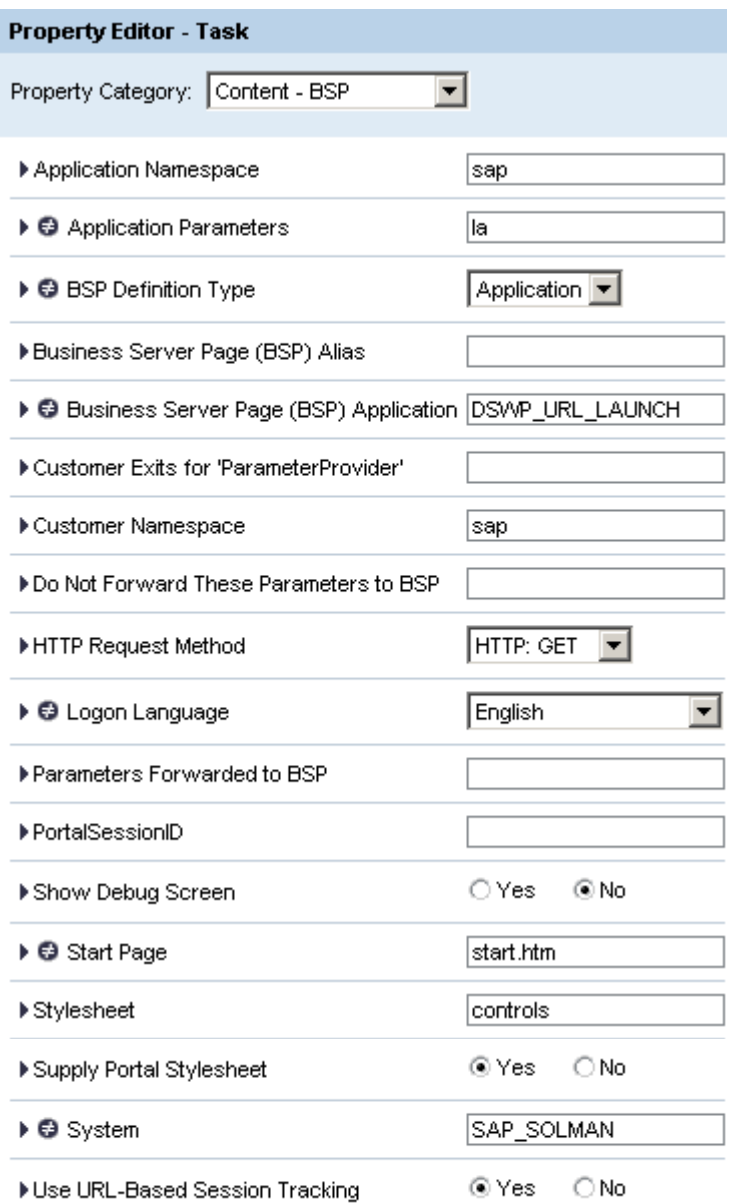

Usually the target iView for OBN has the property "Invisible in Navigation Areas" set to true, because we do not need to view the link for this iView during navigation. So go to the Navigation Category and set it to true as follows:

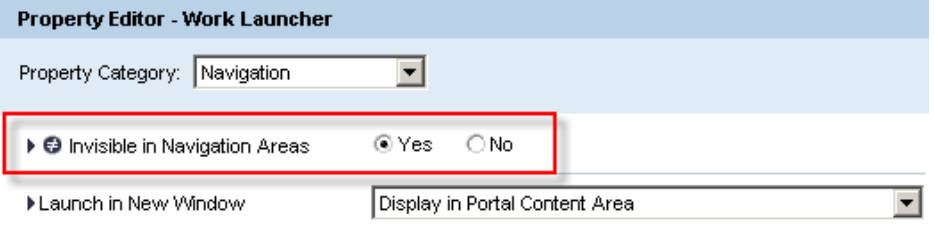

#### <span id="page-8-0"></span>**Workcenter Role**

Add the recently created iViews to a role of your choice. Make sure that the role you have chosen has an entry point set such as the following:

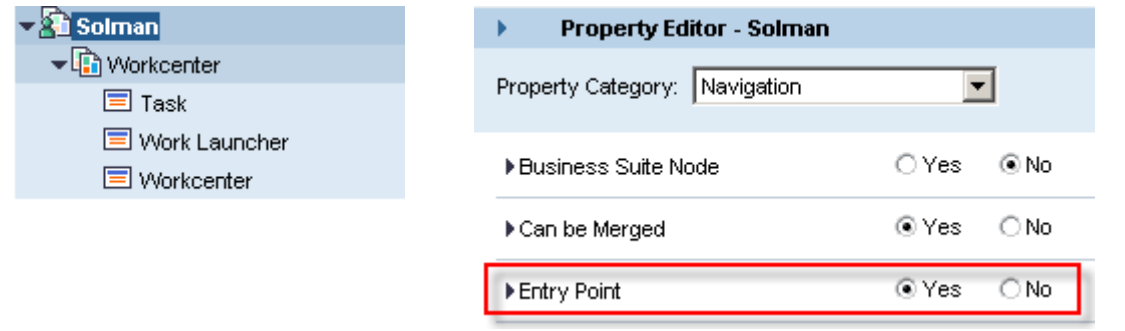

#### <span id="page-8-1"></span>**OBN Configuration**

Now that we have the role created, we need to create the Business Object defined in the ABAP code of the Workcenter Application in the Portal Content Directory.

#### <span id="page-8-2"></span>Business Object

The BO for Workcenter was not defined in Solution Manager, so we need to manually create it.

The creation screen is available at the Import BO Funtion of the PCD, so select it to open the BO Importer as follows:

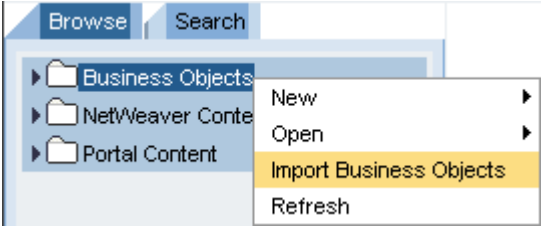

Now at the bottom of the screen you will be able to create the BO required by Workcenter - named "SolManNavigation" – by clicking at the ADD button:

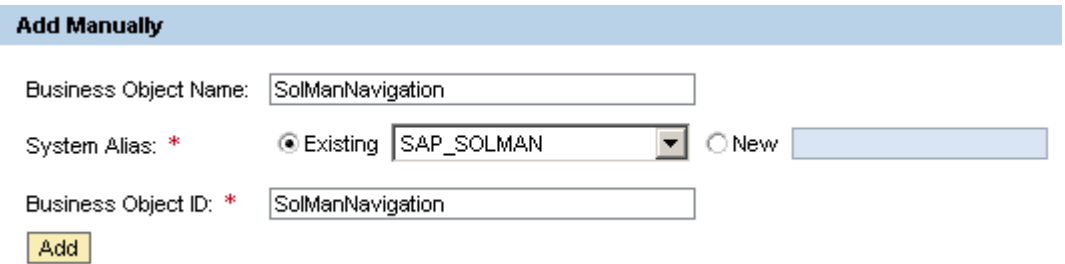

Now the object is available at the PCD Folder Named "Business Objects" and is ready to be edited. Select the function to open the Object as follows:

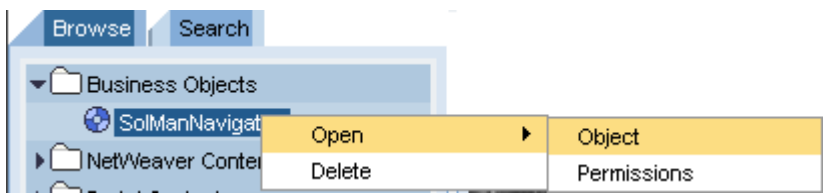

#### <span id="page-9-0"></span>BO Operations

Now add the following operations (which again are expected by the BO in ABAP code for navigation) by simply writing its name of the operation in field "Operation Name" and specify the priority as "1". To add another operation, simply click on the add button below.

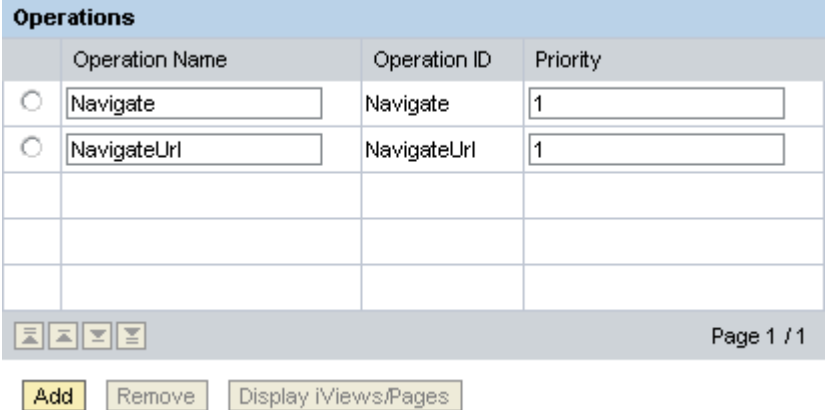

#### <span id="page-9-1"></span>Adding an operation to an iView

Open the editor for "Work Launcher" iView and select the display mode for "Object Based Navigation":

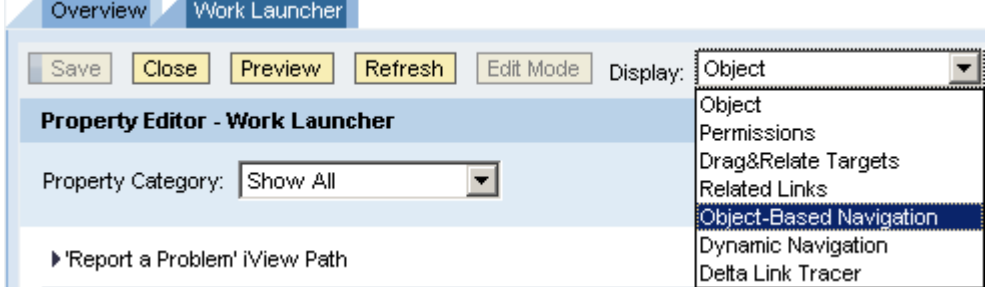

Now select the operation available at the Business Object SolManNavigation and the operation "Navigate" to the "Work Launcher" iView:

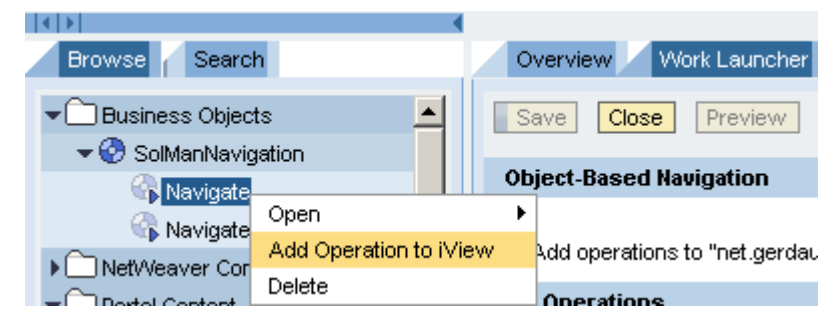

The operation should be displayed as follows:

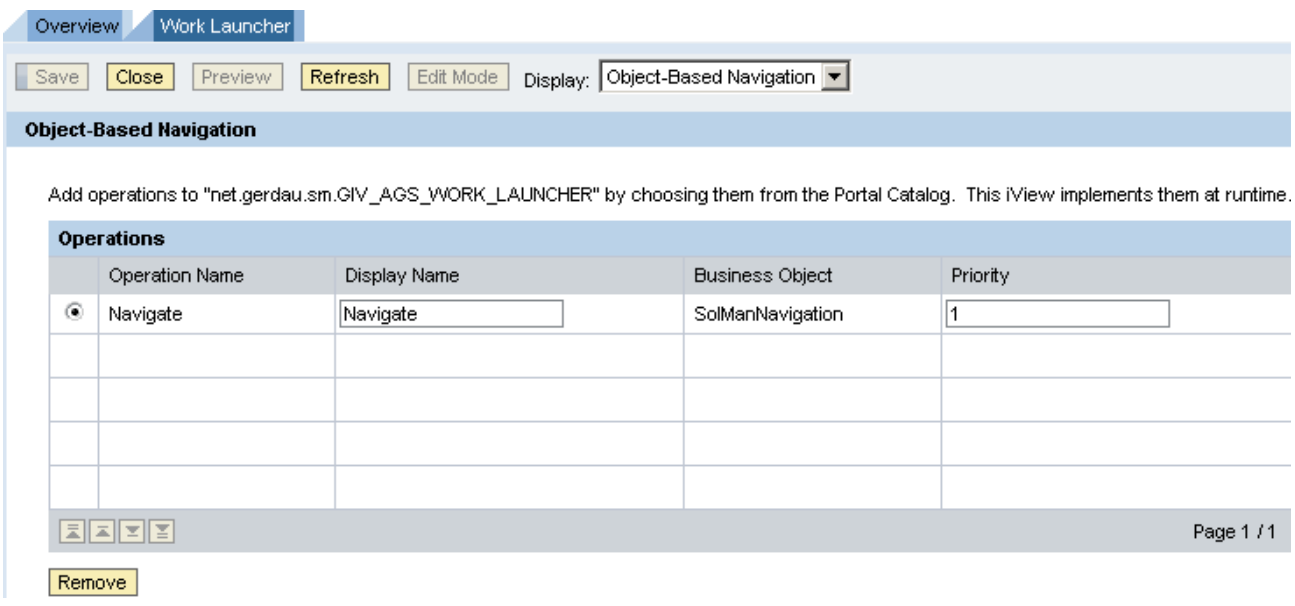

Repeate the same procedure for iView "Task" and operation "NavigateUrl". The result should be something similar to this:

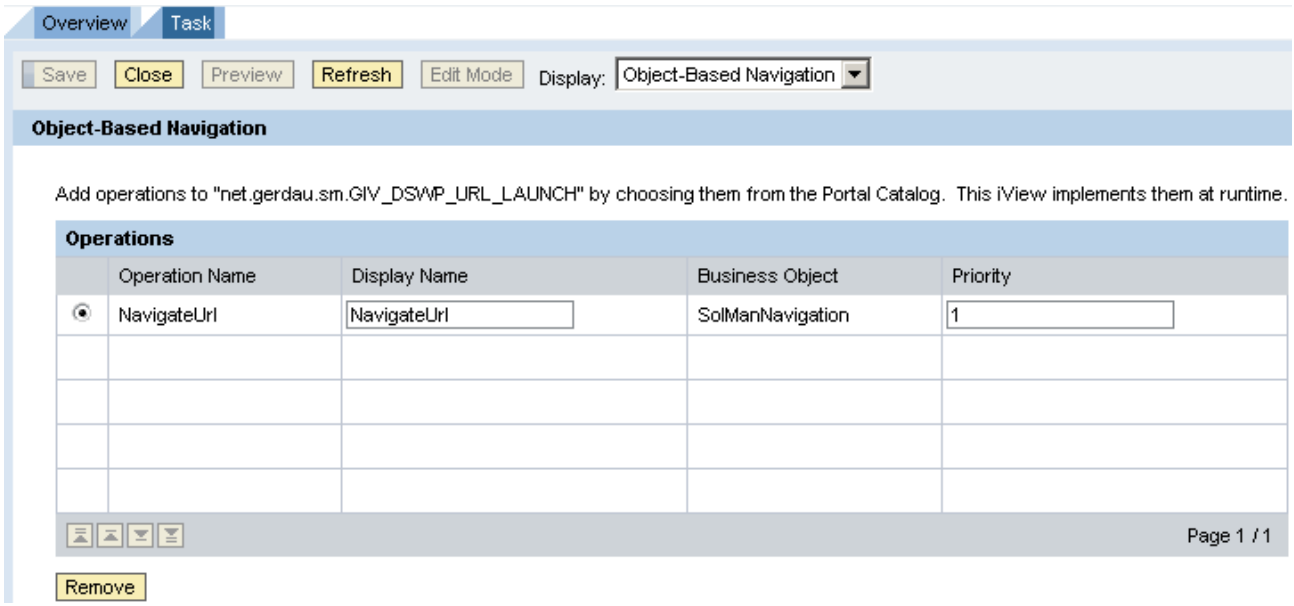

### <span id="page-11-0"></span>**OBN in action**

When click on a particular function of an application that uses OBN, a new iView is called and parameters are passed to it by this application.

For instance, let's take a look at Workcenter. When you chick on the "New" button from "Messages" context, then a new window appears with the BSP application for Task.

#### Workcenter  $\rightarrow$  Message  $\rightarrow$  New

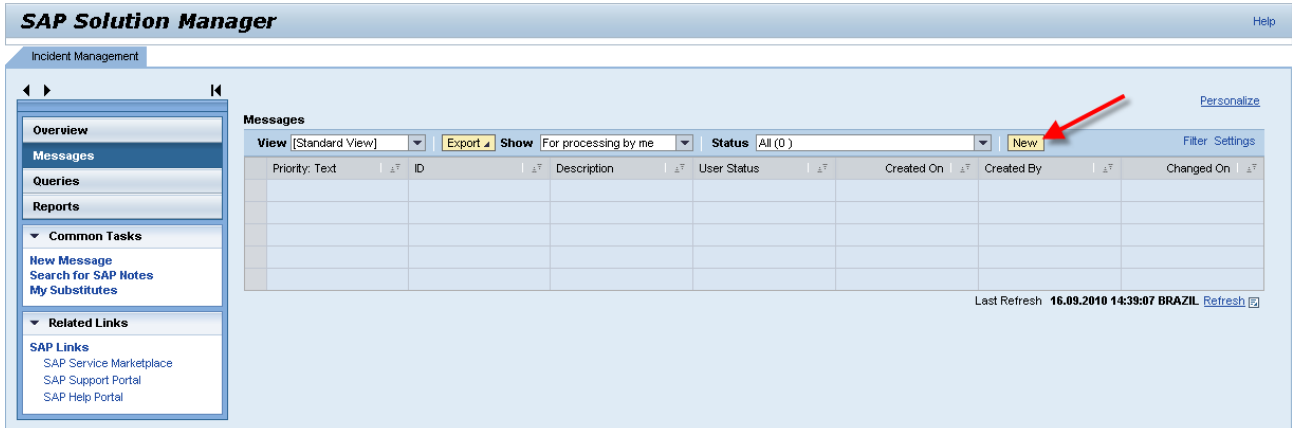

#### Task iView

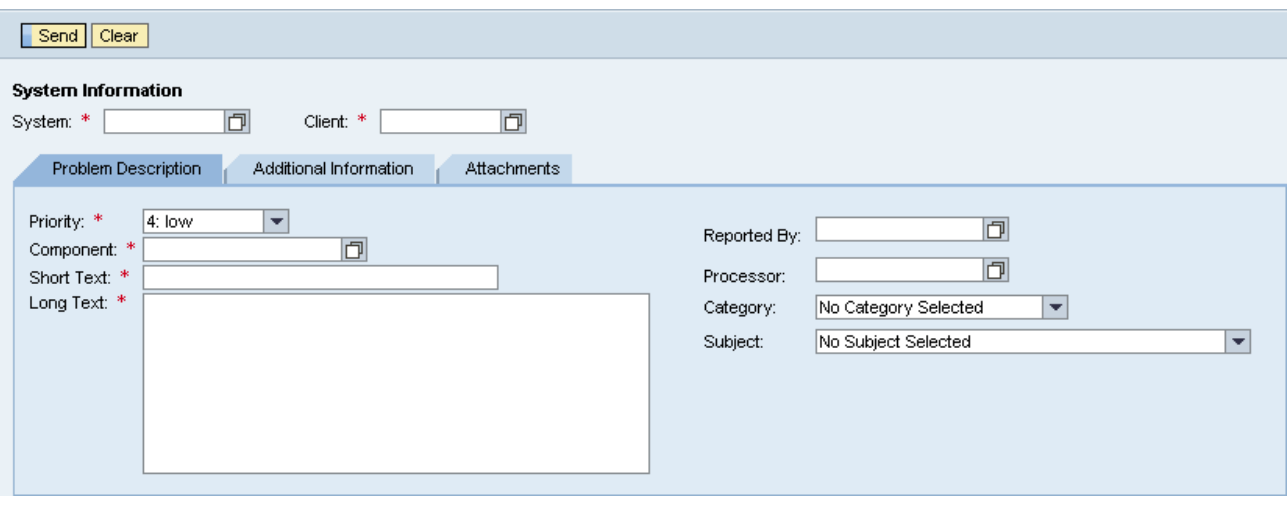

## <span id="page-12-0"></span>**OBN Error Analysis**

#### <span id="page-12-1"></span>**Tracing the navigation**

Using an HTTP Tracing Tool, we are able to "see" what happens under the hood:

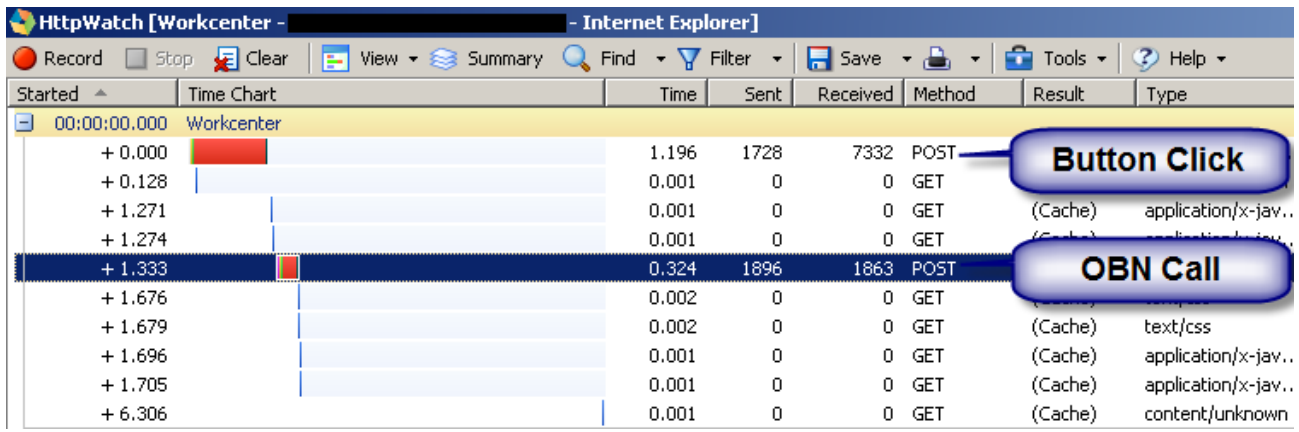

Looking at the second POST HTTP call you are able to see that data is sent to "http://<host>:5<sys\_number>00/irj/servlet/prt/portal/prtroot/com.sap.portal.navigation.objbased.ObjBasedNa vigation". This application is a standard application that parses the posted data, retrieves the Business Object"s operation being called and determinates which iView should be called.

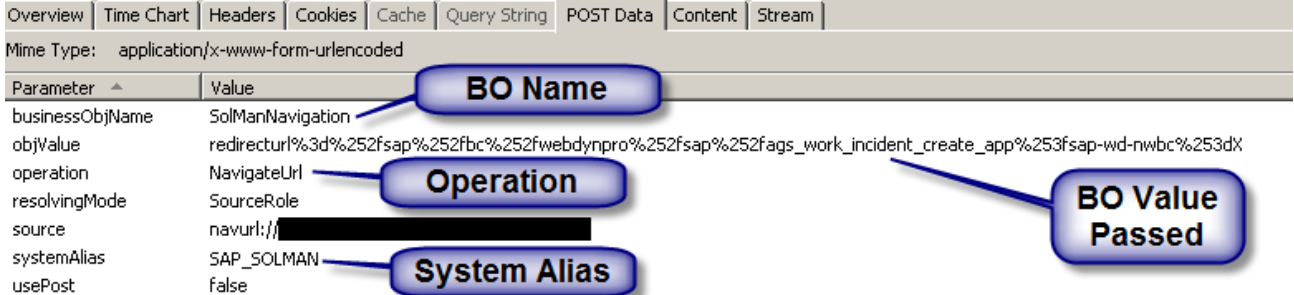

After that, the "ObjBasedNavigation" application redirects that flow to the correct iView based on operation specified by "Operation" and passes on the contents of variable "objValue".

OBN calls the "Task" iView which will perform an action based on the value received by "objValue". In this case the iView performs a redirect to an ABAP application called "AGS\_WORK\_INCIDENT\_CREATE\_APP". But it is up to the iView what action will be taken based on the value and operation received.

#### <span id="page-12-2"></span>**OBN Investigation**

With this type of information it is easy to trace back what is being called in the Portal.

Open the Business Object folder and find the BO with name "SolManNavigation. Notice that the HTTP trace will display the technical name of the Object whilst the PCD will display the "Friendly Name". Find the technical name of BO from the "Quick Info" pane if necessary:

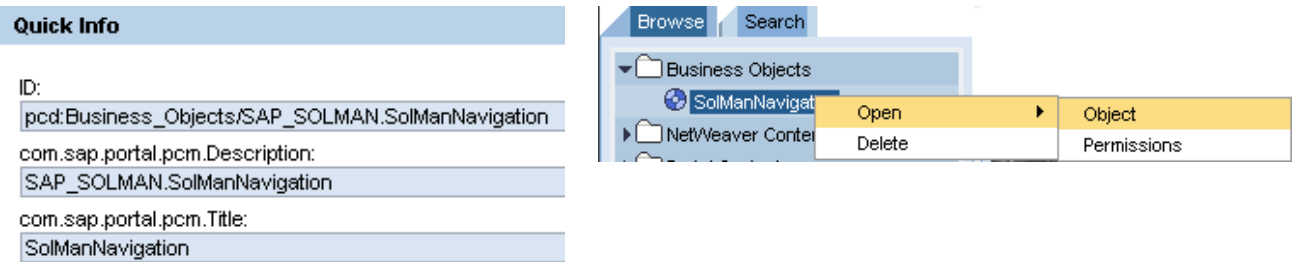

Search for operation "NavigateUrl".

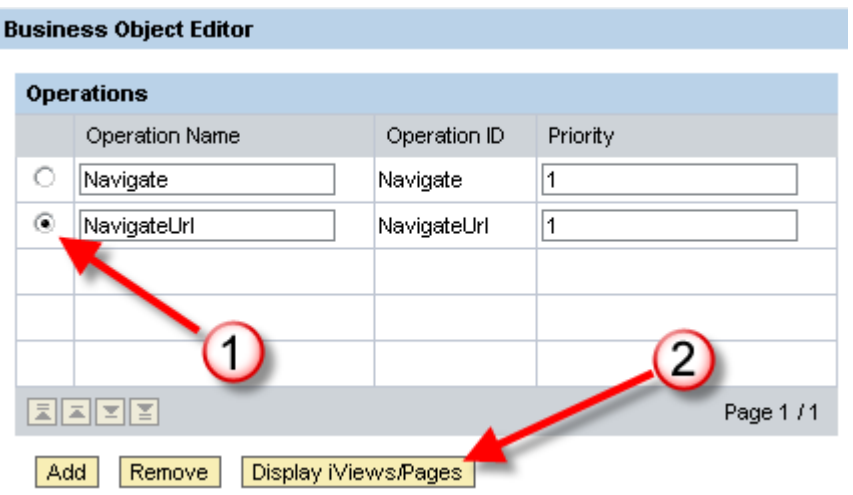

A list of iViews that implement the selected operation will be displayed.

The Column "In Navigation" indicates an iView that is to be found inside a role (YES) or to be found on the PCD (No).

Use the Portal Catalog to add iViews or pages that implement this operation at runtime

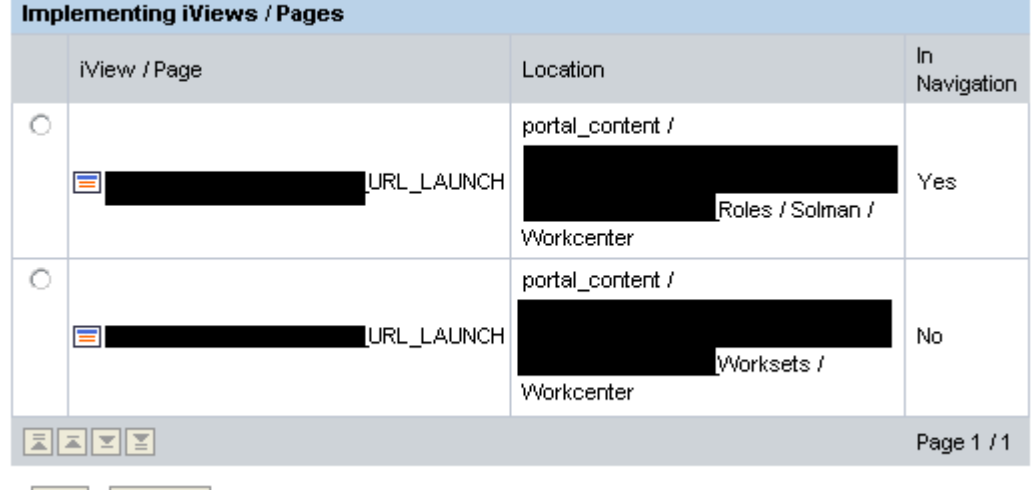

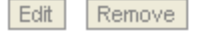

Select the iView that has "In Navigation" set to 'YES' and click on the Edit Button.

On the editor, enter the "Delta Link Tracer"

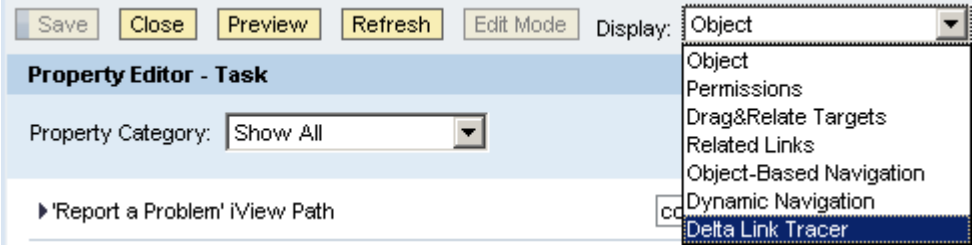

This shows you which role the end-user should have so OBN would work correctly.

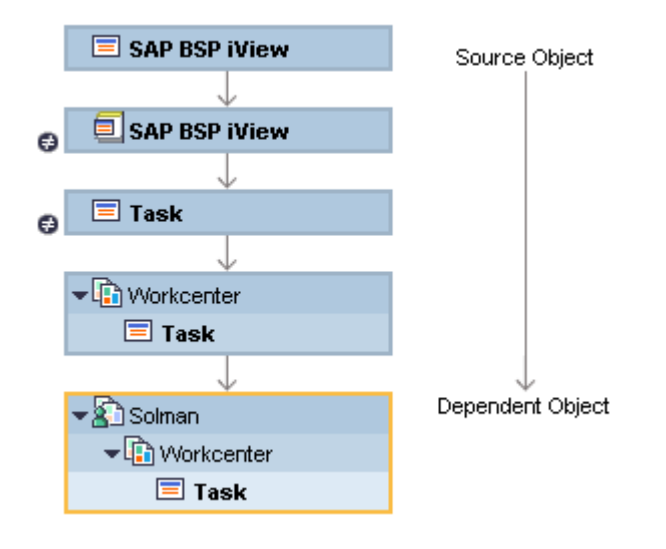

#### <span id="page-14-0"></span>**Simulating an OBN error**

Let's take a business package like the one used on SRM. The are several roles in this BP and most of them use a "Service Role" that groups together all the PCD objects that are involved with OBN.

The "Service Role" never has an entry point or iViews that can be shown in the navigation areas. So the Portal Administrator is not instantly aware that there is a missing role for the end-user.

If the end user doesn"t have the "Service Role" than Portal Navigation will fail.

Let's simulate this error by removing the Task iView from the Role "SolMan" and click again on the "New" Button:

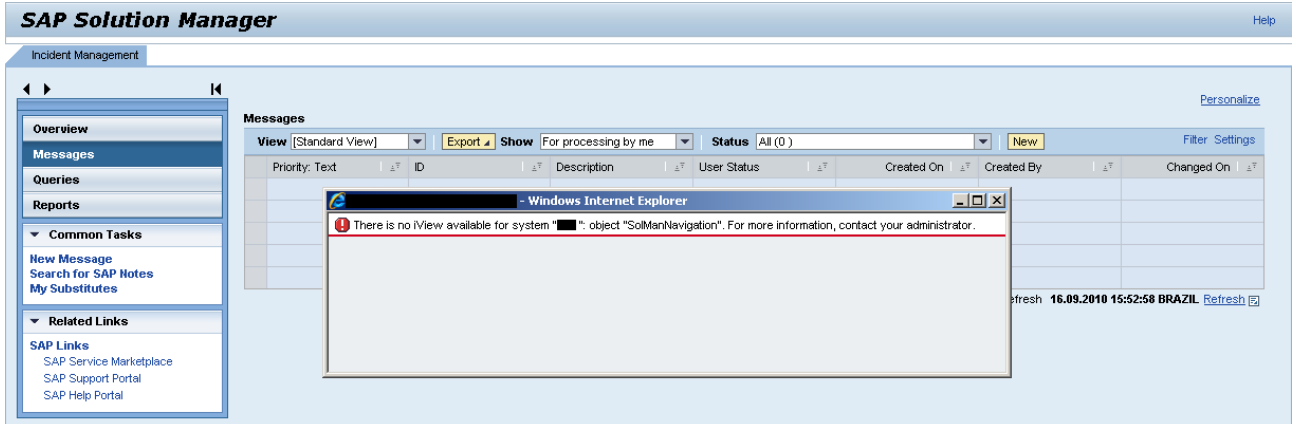

The error message indicates the object for which an iView was not found. It is usually useless information, unless you have performed a trace analysis and found which operation has triggered this error.

### <span id="page-14-1"></span>**OBN Troubleshooting Guidance**

To correct this type of issue, you may follow the procedure below:

- 1. Perform a trace analysis and find out which BO, System and Operation was called.
- 2. Based on the above information, check which role has the iView that implements this operation
- 3. Check if the end-user is assigned to this role
- 4. Check if the end-user has read permissions for the role and it"s dependant objects on the PCD including the BO itself.

# <span id="page-15-0"></span>**Related Content**

[Java OBN API](http://help.sap.com/javadocs/NW04S/current/ep/com/sapportals/portal/navigation/obn/package-summary.html)

[Navigating with OBN in Java](http://help.sap.com/saphelp_nw70ehp1/helpdata/en/b6/565a421b5ec153e10000000a1550b0/frameset.htm)

[Webdyrnpro OBN API](http://help.sap.com/javadocs/NW04S/current/wd/com/sap/tc/webdynpro/clientserver/navigation/api/WDPortalNavigation.html)

[Webdynpro ABAP OBN](http://help.sap.com/saphelp_nw70ehp1/Helpdata/EN/e4/f86f4132f15c58e10000000a1550b0/frameset.htm) API

[Webdynpro Code Wizard](http://help.sap.com/saphelp_nw70ehp1/Helpdata/EN/3b/29933f09a5fb47e10000000a114084/frameset.htm)

Note 1399645 - [SAP Solution Manager in SAP Enterprise Portal](https://service.sap.com/sap/support/notes/1399645)

[Wiki on How to Create System Object in the Portal for Connecting to SAP backend System](http://wiki.sdn.sap.com/wiki/display/EP/How+to+Create+System+Object+in+the+Portal+for+Connecting+to+SAP+backend+System)

# <span id="page-16-0"></span>**Copyright**

© Copyright 2011 SAP AG. All rights reserved.

No part of this publication may be reproduced or transmitted in any form or for any purpose without the express permission of SAP AG. The information contained herein may be changed without prior notice.

Some software products marketed by SAP AG and its distributors contain proprietary software components of other software vendors.

Microsoft, Windows, Excel, Outlook, and PowerPoint are registered trademarks of Microsoft Corporation.

IBM, DB2, DB2 Universal Database, System i, System i5, System p, System p5, System x, System z, System z10, System z9, z10, z9, iSeries, pSeries, xSeries, zSeries, eServer, z/VM, z/OS, i5/OS, S/390, OS/390, OS/400, AS/400, S/390 Parallel Enterprise Server, PowerVM, Power Architecture, POWER6+, POWER6, POWER5+, POWER5, POWER, OpenPower, PowerPC, BatchPipes, BladeCenter, System Storage, GPFS, HACMP, RETAIN, DB2 Connect, RACF, Redbooks, OS/2, Parallel Sysplex, MVS/ESA, AIX, Intelligent Miner, WebSphere, Netfinity, Tivoli and Informix are trademarks or registered trademarks of IBM Corporation.

Linux is the registered trademark of Linus Torvalds in the U.S. and other countries.

Adobe, the Adobe logo, Acrobat, PostScript, and Reader are either trademarks or registered trademarks of Adobe Systems Incorporated in the United States and/or other countries.

Oracle is a registered trademark of Oracle Corporation.

UNIX, X/Open, OSF/1, and Motif are registered trademarks of the Open Group.

Citrix, ICA, Program Neighborhood, MetaFrame, WinFrame, VideoFrame, and MultiWin are trademarks or registered trademarks of Citrix Systems, Inc.

HTML, XML, XHTML and W3C are trademarks or registered trademarks of W3C®, World Wide Web Consortium, Massachusetts Institute of Technology.

Java is a registered trademark of Sun Microsystems, Inc.

JavaScript is a registered trademark of Sun Microsystems, Inc., used under license for technology invented and implemented by Netscape.

SAP, R/3, SAP NetWeaver, Duet, PartnerEdge, ByDesign, SAP Business ByDesign, and other SAP products and services mentioned herein as well as their respective logos are trademarks or registered trademarks of SAP AG in Germany and other countries.

Business Objects and the Business Objects logo, BusinessObjects, Crystal Reports, Crystal Decisions, Web Intelligence, Xcelsius, and other Business Objects products and services mentioned herein as well as their respective logos are trademarks or registered trademarks of Business Objects S.A. in the United States and in other countries. Business Objects is an SAP company.

All other product and service names mentioned are the trademarks of their respective companies. Data contained in this document serves informational purposes only. National product specifications may vary.

These materials are subject to change without notice. These materials are provided by SAP AG and its affiliated companies ("SAP Group") for informational purposes only, without representation or warranty of any kind, and SAP Group shall not be liable for errors or omissions with respect to the materials. The only warranties for SAP Group products and services are those that are set forth in the express warranty statements accompanying such products and services, if any. Nothing herein should be construed as constituting an additional warranty.